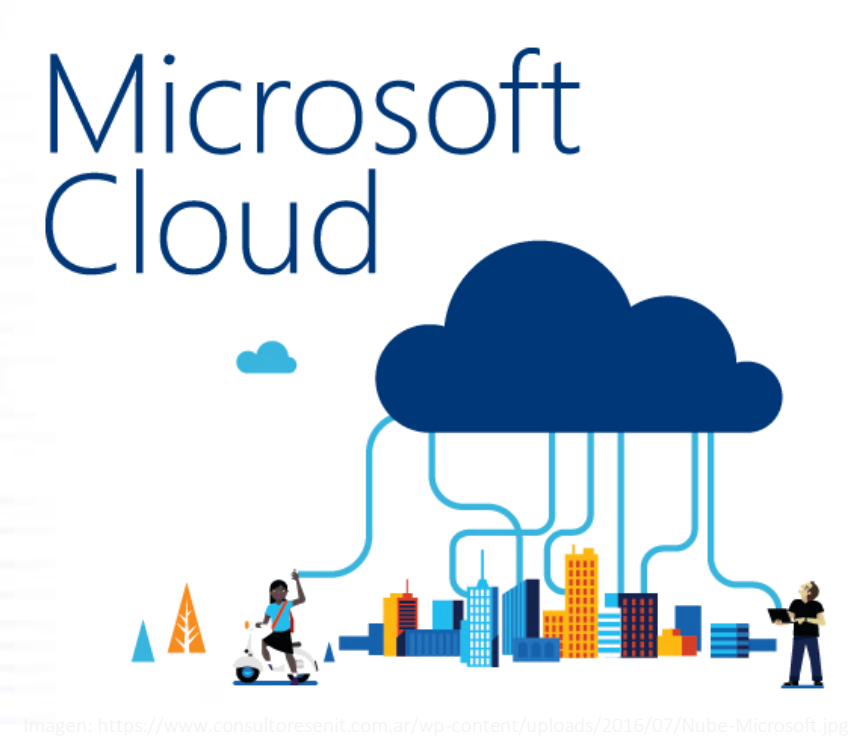

 INSTRUCTIVO PARA LA ADQUISICIÓN DE SOFTWARE DE MICROSOFT CLOUD EN DESCUENTO Y EN DONACIÓN

 $\overline{a}$ 

١

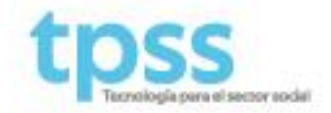

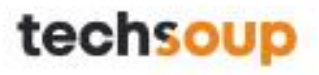

## INSTRUCTIVO PARA LA ADQUISICIÓN DE SOFTWARE DE MICROSOFT CLOUD EN DESCUENTO Y EN DONACIÓN

TECNOLOGÍA EN LA NUBE PARA ORGANIZACIONES SOCIALES

1. Si todavía no tiene una cuenta en el Portal de Microsoft Nonprofit (TENANT), debe registrarse en: [MICROSOFT NONPROFIT PORTAL.](https://nonprofit.microsoft.com/es-mx/getting-started) Después de completar el formulario, su organización a un proceso de validación que se notificará de la siguiente forma:

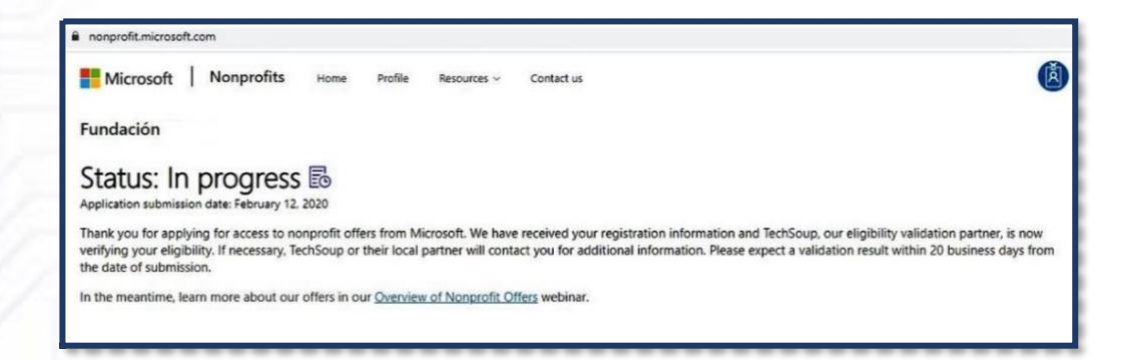

## Consulte aquí l[a guía](https://makaia.org/wp-content/uploads/2020/07/2.-GUÍA-PARA-CREAR-UNA-CUENTA-TENANT.pdf) para el registro en el Portal de Microsoft Nonprofit

1.1 Después de solicitar su validación, Microsoft se contactará con usted por correo electrónico en un máximo de 4 días hábiles. En caso de ser elegible, recibirá un email con el asunto: "Your organization is now eligible for donations and discounts from Microsoft":

> Organization: FUNDACIÓN Microsoft account username: fundación@fundacion.onmicrosoft.com Domain: fundacion.onmicrosoft.com

Dear fundacion.

We have verified that FUNDACIÓN XXXXXXX is eligible to receive nonprofit offers from Microsoft. You can now access nonprofit offers in the [https://nonprofit.microsoft.com%5Csignin]Nonprofit Portal. We are committed to helping you choose secure, trusted technologies to protect your sensitive data from accidental or malicious threats. Here are just some of the ways your organization can benefit from Microsoft technologies:

- Empower creativity and productivity, securely with Microsoft 365 Business. Security and device management capabilities are embedded into the Office 365 best-in-class productivity solution, helping to further safeguard your organization  $\oplus$ s data for \$5 USD user/month.
- Accelerate nonprofit innovation with Microsoft Azure. You can take advantage of up to \$3,500 USD per year in donated Azure services credits.
- Add nonprofit-specific relationship management capabilities with Dynamics 365 to help improve relationships with donors, volunteers, and beneficiaries, and optimize your operations.

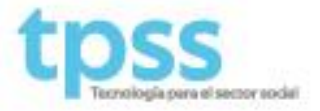

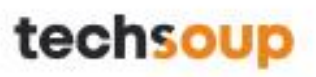

2. Luego de ser aprobado por Microsoft para recibir donaciones y descuentos del catálogo de la nube, es necesario aceptar a Techsoup Latinoamérica (TSL ENTERPRISES S.A.S) como su proveedor de Microsoft para el Sector Social: [Link de Aceptación TSL ENTERPRISES S.A.S](https://admin.microsoft.com/Adminportal/Home#/BillingAccounts/partner-invitation?invType=ResellerRelationship&partnerId=81a1a55f-0074-452e-affe-576dac103d14&msppId=0&DAP=false)

Espere unos segundos hasta que aparezca la siguiente información:

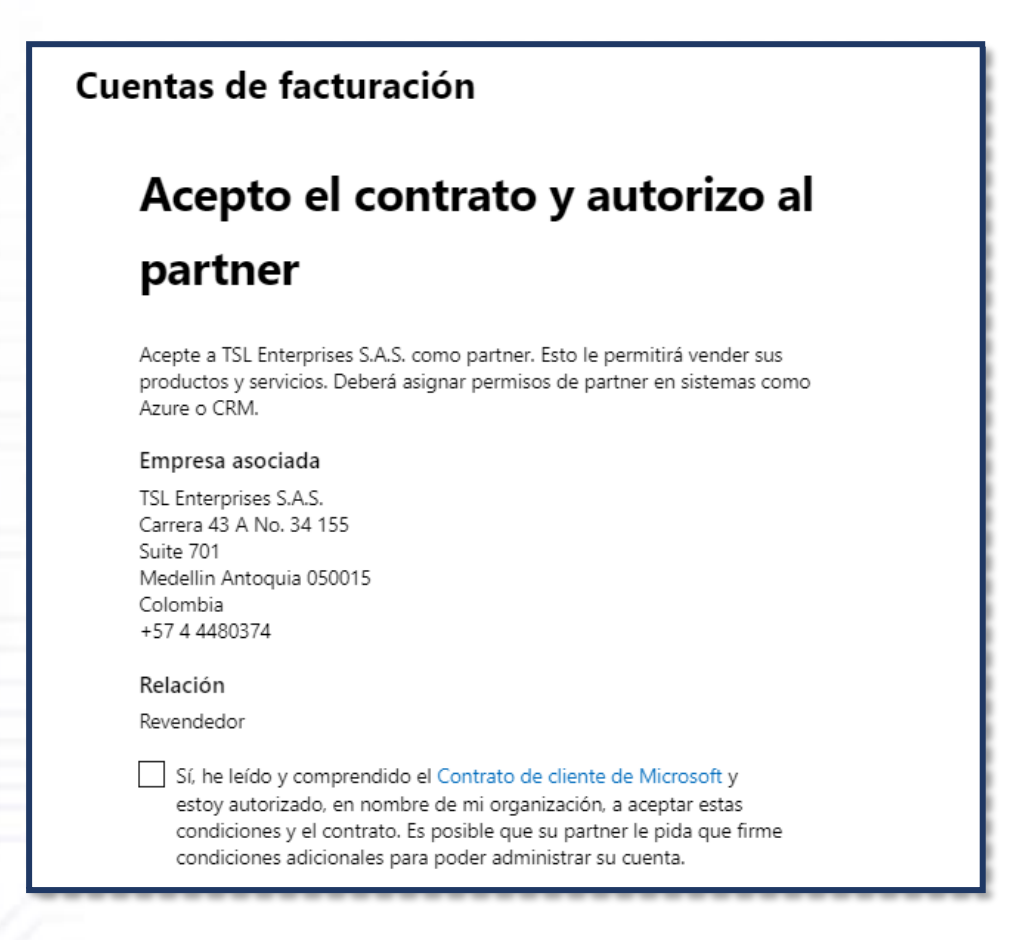

Para confirmar que ha aceptado a TSL correctamente, deberá ver este mensaje:

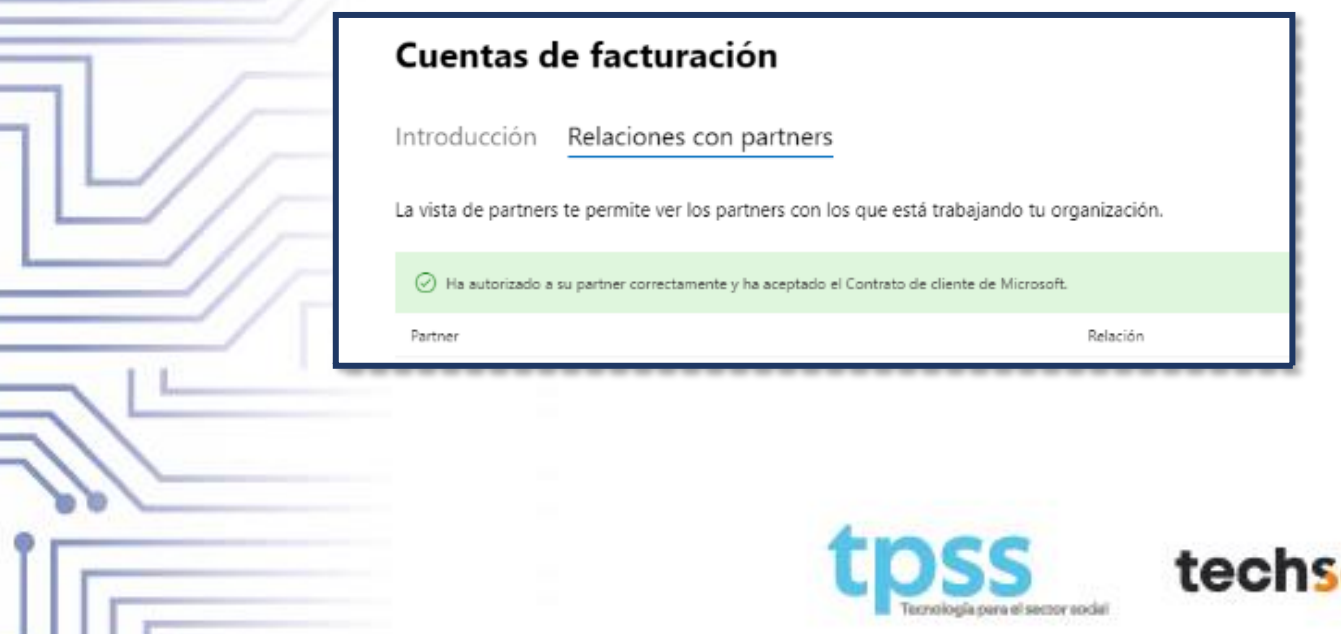

3. Después de aceptar a TSL como proveedor, por favor envie una respuesta al correo electronico del cual recibió este instructivo incluyendo la siguiente información:

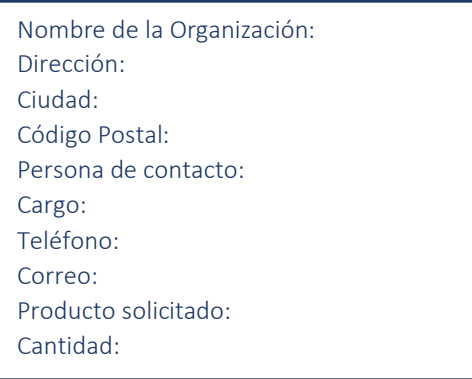

4. Confirmada la recepción de sus datos, MAKAIA lo contactará confirmando la asignación de sus licencias. Podrá acceder a ellas en su Centro de Administración de Microsoft 365.

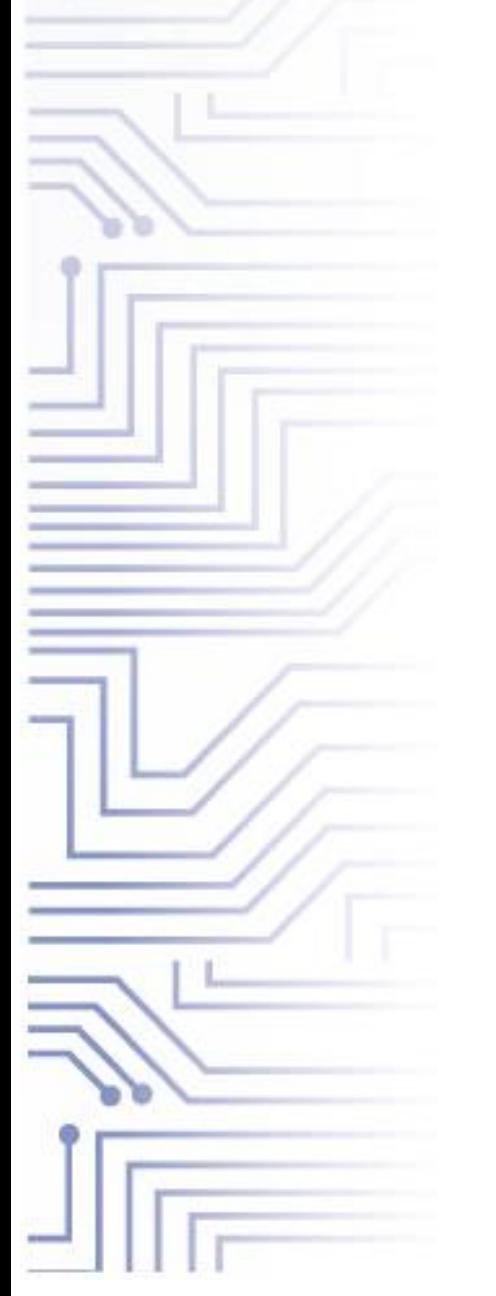

# ¿CÓMO ACCEDER?

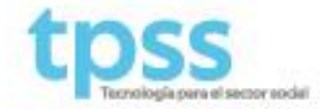

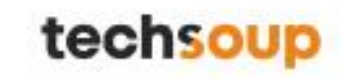

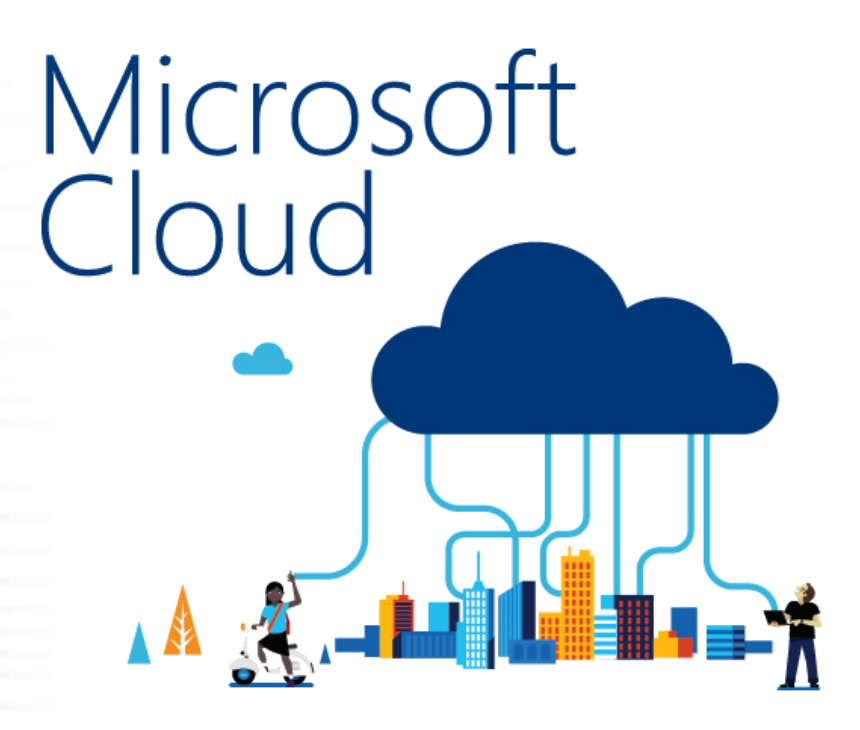

INSTRUCTIVO PARA ACCEDER AL CENTRO DE ADMINISTRACIÓN DE MICROSOFT 365

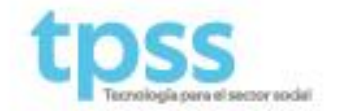

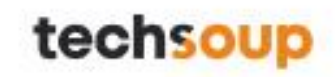

## ¿CÓMO ACCEDER AL CENTRO DE ADMINISTRACIÓN DE MICROSOFT 365?

Con la información de su cuenta registrada en el portal de [MICROSOFT NONPROFIT PORTAL,](https://nonprofit.microsoft.com/es-mx/getting-started) puede acceder al Centro de Administración de Microsoft 365 por la siguiente ruta:

#### Ofertas > Aplicaciones de productividad > Continue en el portal de Office 365 Admin > Admin > Facturación > Productos y servicios

1. Ofertas / Aplicaciones de productividad

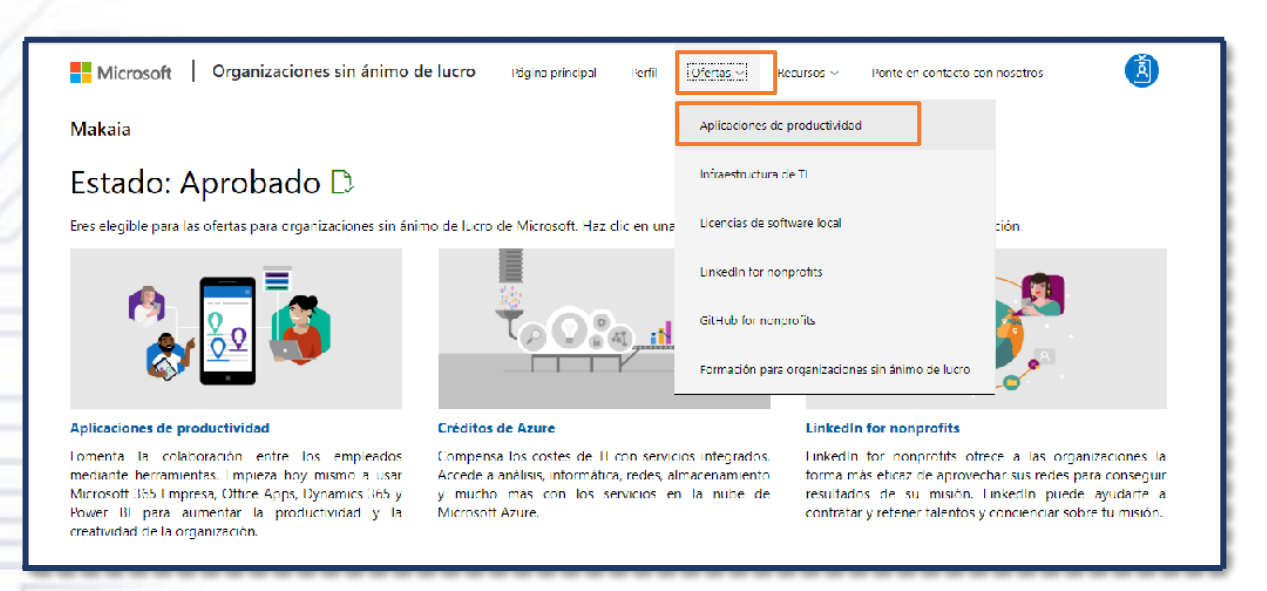

2. Continue en el portal de Office 365 Admin

## Productivity applications

Nonprofits can get Microsoft 365 Business with up to 10 seats donated, and then pay just \$5 per additional user per month. Microsoft 365 brings together the best-in-class productivity of Office 365 with simple device management and security to connect people and information in an intelligent new way.

Follow the instructions below to access Microsoft 365 and other productivity applications like Office 365, Dynamics 365, and Power BI, for free or at a significant discount.

To access these offers:

1. Click Continue below to be redirected to the Office 365 admin center where you can purchase your desired nonprofit offers.

2. In the Office 365 portal, go to the Admin center, click Billing, click Subscriptions, and then click Add subscriptions to get offers and assign users.

Nonprofit offers are intended only for paid nonprofit employees and unpaid full-time equivalent staff. Organizations cannot share, transfer, or resell nonprofit licenses or subscriptions with other organizations. For more mation, please visit our Eligibility page

#### > Continue to Office 365 admin portal

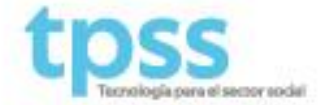

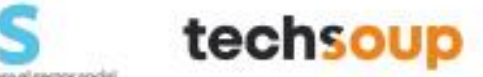

3. Admin

i

 $\frac{1}{2}$ 

 $\overline{\mathbf{r}}$ 

a a

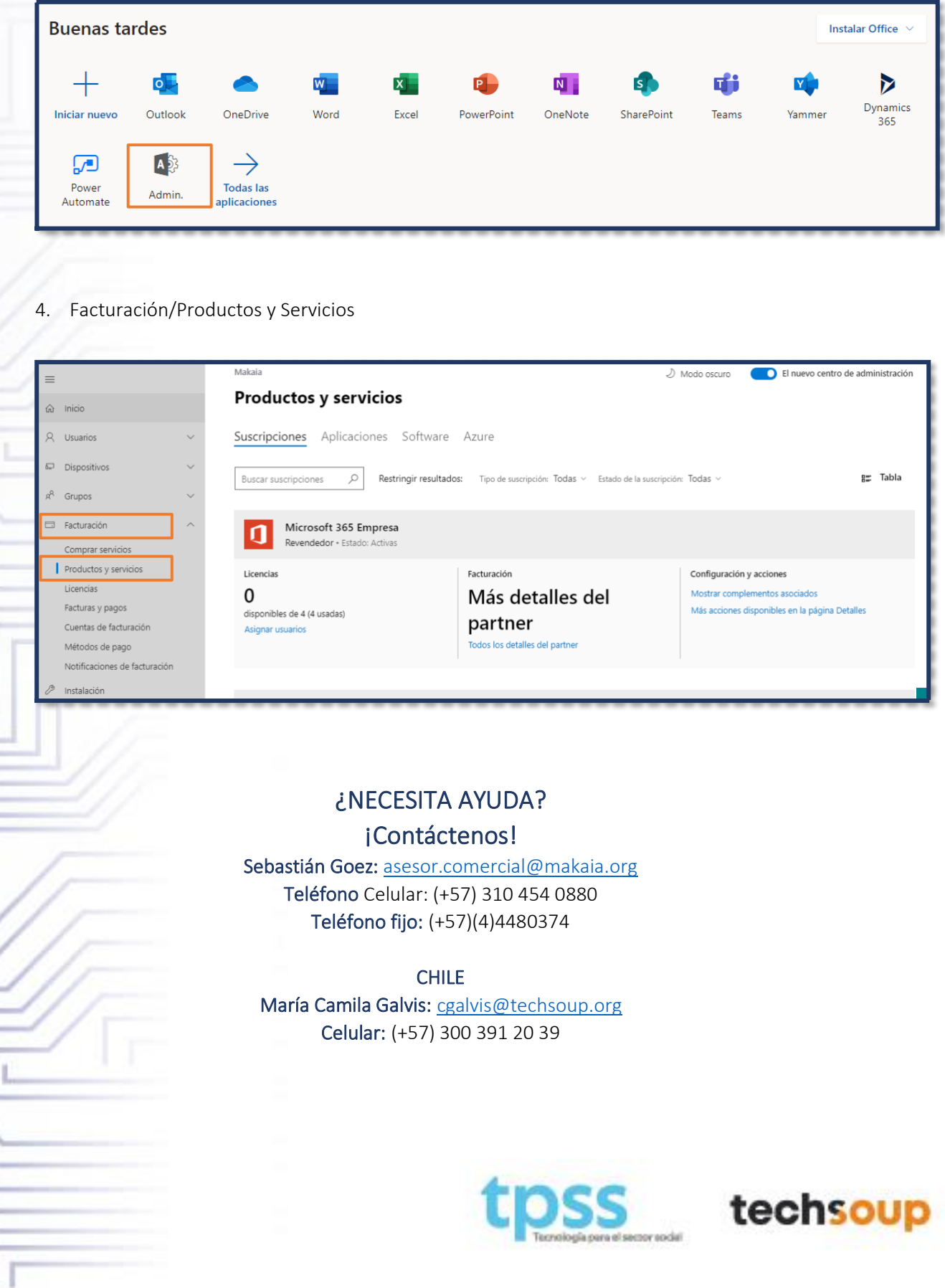